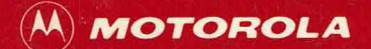

# microsystems

EXORset 30 XDOS Editor User's Manual

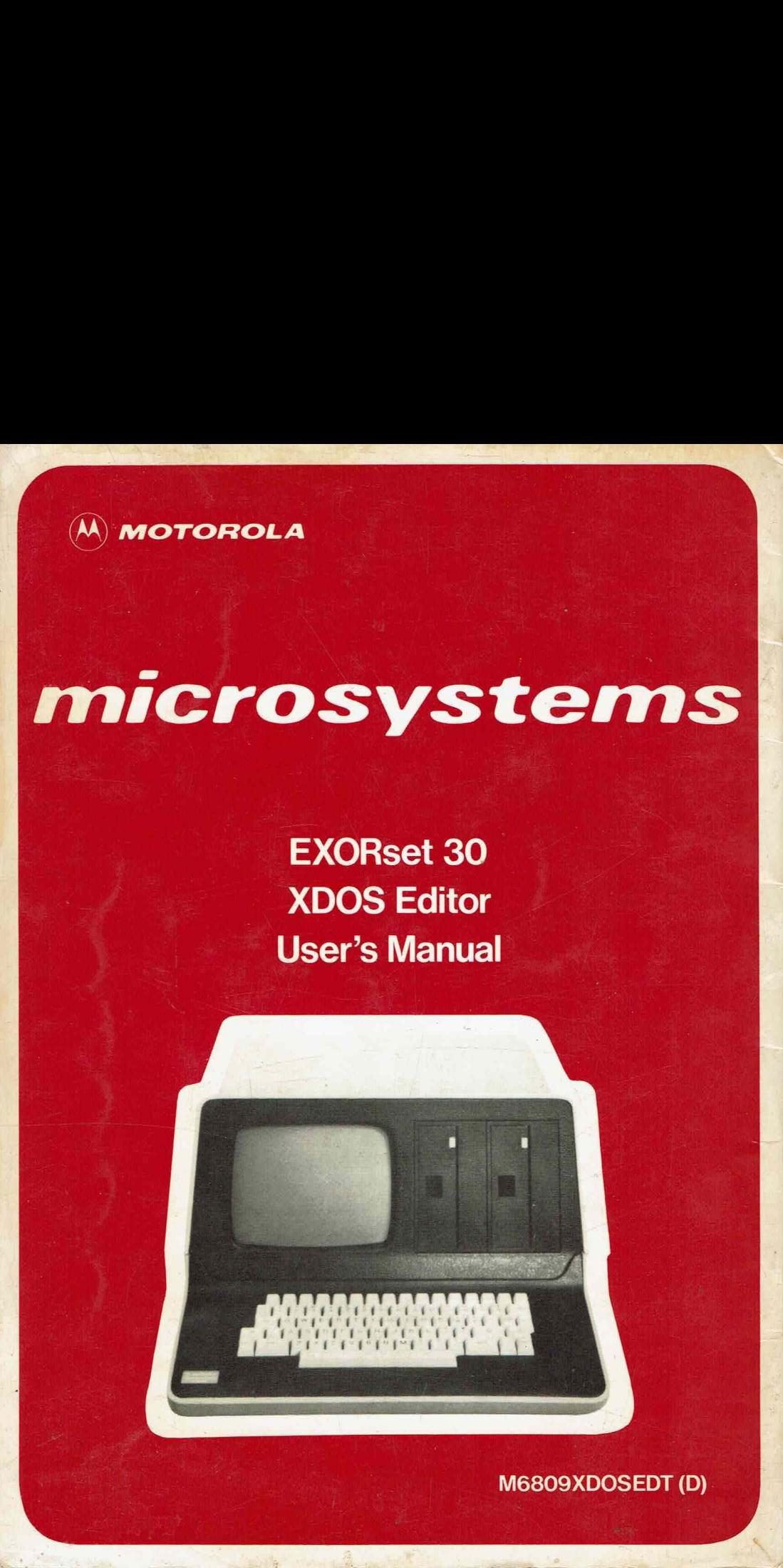

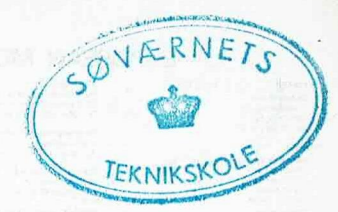

 $E4s$  nr. 1

## EXORset 30 XDOS Editor User's Manual

The information im this document has been carefully checked arid is believed to he entirely reliable. No responsibility, however, is assumed for inaccuracies. Furthermore, such information does not convey to the eurchaser of the rroduct described arms license under the ratent rights of Motorola Inc. or others.

Motorola reserves the right to chanse srecifications without motice.

XDOS anc EXORset are trademarks of Motorola Inc.

Corsrisht 1979 bs Motorola, Inc.

Printed in Switzerland

## EUROPEAN MOTOROLA SEMICONDUCTOR SALES OFFICES

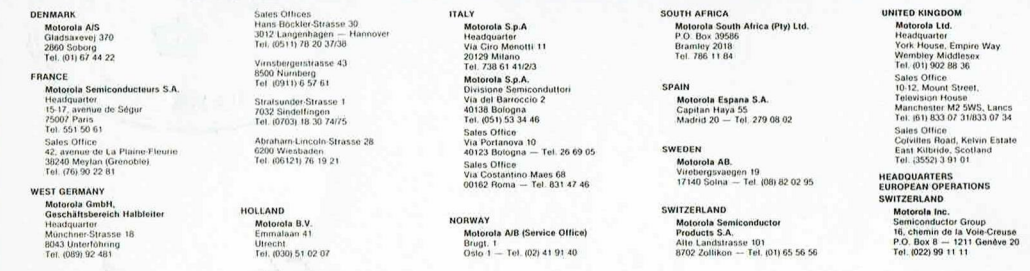

#### FRANCHISED MOTOROLA SEMICONDUCTOR DISTRIBUTORS

AUSTRIA **Elhatex GmbH** Endresstrasse 54 – 1238 Wien<br>Tel. (222) 88 56 11 **BELGIUM** 

Diode Belgium<br>Rue Picard 202-204 - 1020 Bruxelles<br>Tel. (02) 428 51 05 DENMARK

Distributeren Interelko Aps<br>Hovedgaden 16 -- 4622 Havdrup<br>Tel. (03) 38 57 16 **EINLAND** 

Veneentekijantie 18 - 00210 Helsinki 21<br>Tel. (90) 692 25 77 **COAMOF** RANCE<br>
Bellion Electronique<br>
Zone Industrielle de Kerscao/Brest<br>
29219 Le Relecq-Kerhuon — B.P. 16<br>
Tel. (98) 28 03 03 Celdis S.A.<br>53, rue Charles-Frérot - 94250 Gentilly<br>Tel. (01) 581-00-20 Fis E Fourier S A (Main Office) Ets. F. Feuture S.A. (Main Olive)<br>Rue des Trois Glorieuses<br>42270 St-Priest en Jarez (St-Etienne)<br>Tel. (77) 74 67 33 Ets, F. Feutrier S.A. in Lantarn - Zone industrielle 13470 Camoux<br>Tel. (42) 82 16 41 Feutrier Ile de France<br>29, rue Ledru-Rollin - 92150 Suresnes<br>Tel. (01) 772-46-46 Ets. Gros S.A. (Main Office)<br>13, rue Victor-Hugo — B.P.<br>59350 Saint-André-Jez-Lille Tel. (20) 51 21 33 14, avenue du Général-Leclerc -- 54000 Nancy<br>Tel. (83) 35-17-35 Ets. Gros S.A. Ets. Gros S.A. 94800 Villejuit 5, rue Pascal - 9<br>Tel. (01) 678 27 27 S.C.A.LB. S.A.  $-$  Silic 131 80, rue d'Arcueil — 5<br>94523 Rungis Cedex<br>Tel. (01) 687-23-13 Sté Commerciale Toutélectric (Main Office)<br>15-17, Boulevard Bonrepos — 31008 Toutouse<br>Tel. (61) 62-11-33 Sté Commerciale Toutélectric<br>80-83, qua: des Queyries — 33100 Bordeáux<br>Tel. (56) 86-50-31 GERMANY Alfred Neye - Enatechnik GmbH Schillerstrasse 14 - D-2085 Quickborn/Hamburg<br>Tel. (04106) 6121 Alfred Neye -- Enatechnik GmbH<br>Brunowstrasse 7 -- D-1000 Berlin 27 Brunowstrasse / -Alfred Neye -- Enatechnik GmbH<br>Hildeshoimerstrasse 31 -- D-3000 deshoimersfrasse<br>inS11) 88.60.86 Alfred Neye - Enatechnik GmbH<br>Birkenstrasse 107 - D-4000 Duss Birkenstrasse 107 -<br>Tel. (0211) 66 61 45 Alfred Neye — Enatechnik GmbH<br>Rheinstrasse 24 — D-6100 Darmstadt<br>Tel. (06151) 2 64-46

Asbeckstrasse 16 -Postfach 426 — E<br>Tel. (0231) 5.49.51 Ungererstrasse AJ<br>Tel. (089) 36 65 00 **Reutlinger Strasse 8**<br>Tel. (0711) 76 64 28 SPOERLE Electronic **SPOERLE Electronic** Alfred Neve - Enatechnik GmbH

Alexanderstrasse 42<br>Tel. (0711) 24 74 81

Jermyn GmbH

Breitwiesenstrasse 25 - D-7000 Stuttgart 80<br>Tel. (0711) 73 63 57 Alfred Neye - Enatechnik GmbH<br>Maria-Theresia-Strasse 6 - D-8000 München 80 Tel. (089) 47-30-23 Distron GmbH & Co.<br>Behaimstrasse 3. -- D-1000 Berlin 10<br>Tel: (030) 342 10 41/45

EBV Elektronik Vertriebs-GmbH (Main Office)<br>Oberweg 6 - D-8025 Unterhaching<br>Tel. (089) 611-051 ORFECE Macedonian Electronics Ltd.<br>Charilaou -- P.O. Box 240 -- Thessaloniki<br>Tel. 30.68.00 .co. (cos) 611-051<br>EBV Elektronik Vertriebs-GmbH<br>In der Meineworth 9 a — D-3006 Burgwedel 1/Hannover<br>Tel. (05139) 5038 Macedonian Electronics Ltd.<br>Lloyd George 10 - Athens<br>Tel. (21) 360 95 71 rer, war39) 5038<br>EBV Elektronik Vertriebs-GmbH<br>Oststrasse 129 — D-4000 Düsseldorf<br>Tel: (0211) 8 48 46 HOLLAND **B.V. Diode** EBV Elektronik Vertriebs-GmbH<br>Myliusstrasse 54 - D-6000 Frankfurt 1<br>Tel. (0611) 72 04 16 8.V. Diode<br>Hollantiaan 22 — Utrecht<br>Tel. (030) 88 42 14 Manudax Nederland B.V. **CBV Cloktronik Vertriebs-GmbH** Meerstraat 7<br>5473 ZG Heeswijk (N.B.) — P.O. Box 25<br>Tel. (41) 39 12 52 sse  $42 - 0.7000$  Stuttgart 1 Tet. (0711) 24.74.61<br>Demittach 1180 -- D-6277 Camberg<br>Tet. (06434) 23-1 HUNGARY Interag Co., Ltd.<br>XIII Rajk Laszlo u. 11 - P.O. Box 184 Jermyn GmbH<br>Baumgartenring 32 -- D-7403 Ammerbuch 1<br>Tel. (07073) 6041/6042 1330 Budapest<br>Tel. (1) 32 93 40 Jermyn GmbH<br>Rathelbeckstrasse 282 - D-4000 Düsseldorf 12<br>Tel. (0211) 20 30 94/20 30 95 **IRAN** AN<br>- Milcom LTD, Motorola Building<br>- Teheran Souare — Teheran Nitoo Street, Vanak Square -**MÜTRON, Müller & Co. KG**<br>Bornstrasse 22 -- D-2800 Bremen 1<br>Tel. (0421) 3104 85 **ITALY** Celdis Italiana S.p.A. (Main Office)<br>Via. F.Ili Gracchi 36 - 20092 Cinisello Balsamo (Mi)<br>Tel. (02) 612 00 41 MÜTRON, Müller & Co. KG<br>Theodor-Heuss-Ring 28 - D-5000 Koln 1<br>Tel. (0221) 12 24 24 Celdis Italiana S.p.A.<br>Via Lorenzo il Magnifico 10<br>Tel. (06) 42 38 55/42 71 550 MÜTRON, Müller & Co. KG<br>Asbeckstrasse 18 - D-2100 Hamburg 90 Tel. (09) 42-36-50/42-7 1-550<br>Celdis Italiana S.p.A.<br>Via Turali 33 — 40055 Castenaso (Bologna)<br>Tel. (051) 78 80-78/78-70-34 RTG, E. Springerum GmbH + Co. (Main Office)<br>Postfach 426 - D-4600 Dortmund 1 10. (vest) 3 49 51<br>RTG, E. Springorum GmbH + Co.<br>Friedrich-Ebert-Damm 112 — D-2000 Hamburg 70<br>Tel. (040) 693 70 61/62 Celdis Italiana S.p.A.<br>Via Mombarcaro 96 -- 10136 Torino<br>Tel. (11) 35 93 12/35 93 69 Celdis Italiana S.p.A.<br>Via Anconitano 6/4 - Padova<br>Tel. (049) 68 77 09 RTG, E. Springorum GmbH + Co.<br>Ungererstrasse 43 - D-8000 München 40 Cramer Italia S.p.A. (Main Office)<br>Via Cristoforo Colombo 134 - 00147 Roma<br>Tel. (06) 51 79 81 RTG, E. Springorum GmbH + Co.<br>Reutlinger Strasse 87 - D-7000 Stuttgart-Degerloch Cramer Italia S.p.A.<br>Via S. Simpliciano 2 - 20100 Milano<br>Tel. (02) 80 93 26 RTG, E. Springerum GmbH + Co.<br>Rendelssohn-Bartholdy-Strasse 6 - D-6200 Wiesbaden<br>Tel. (06121) 52 73 09 Cramer Italia S.p.A.<br>Terza Traversa Domer<br>Tel. 25 53 00 ret, 1997-21, 297-31, 297<br>SASCO Vertrieb von elektronischen<br>Bauelementen GmbH (Main Office)<br>Hermann-Oberth-Strasse 16 — D-8011 Putzbrunn b. München<br>Tel. (089) 46-11-211 Cramer Italia S.p.A.<br>Via Ferrarese 10/2 - Bologna<br>Tel. (051) 37 27 77 Tel. (999) 49-11-211<br>SASCO Vertrieb von elektronischen<br>Bauelementen GmbH<br>Posttach 3066 — D-4005 Düsseldorf/Meerbusch 3<br>Tel. (02150) 14-33 Cramer Italia S.p.A.<br>Corso Traiano 109 -- 10135 Torino<br>Tel. (011) 619 20 62/619 20 67 **SASCO Vertrieb von elektronischen**<br>Bauelementen GmbH<br>Postfach 270 214 - D-3000 Hannover<br>Tel. (0511) 86 25 86 Silverstar Ltd. S.p.A.<br>Via dei Gracchi 20 - 20146 Milano<br>Tel. (02) 49 96 SASCO Vertrieb von elektronischen Bauelementen GmbH<br>Lorenzer Strasse 15 - D-8500 Nürnberg<br>Tel. (0911) 20 41 52 Sancton Valley<br>
Sancton Maria Company (Sancton Sancton Sancton Cambridge 1944)<br>
Stafffenbergstrasse 24 - D-7000 Stuttgart 1<br>
Tel. (0711) 24 45 21 Otto-Hahn-Strasse 13 - D-6072 Dreieich b. Frankfurt<br>Tel. (06103) 3 04-1 NIGERIA Grosse Witschgasse 9-11 - D-5000 Köln 1<br>Tel. (0221) 23:50:98 Tel. 5 66 29 SPOERLE Electronic<br>Zweitruckenstrasse 1 - D-8000 München 2<br>Tei (089) 22 74 17 HODWAY Zweising<br>Tel. (089) 22 74 17<br>Technoprojekt GmbH (Main Office)<br>Martin Phner Strasse 13— D-7000 Stuttgart Bad Cannstat Heinrich-Ebner-Strasse 13-<br>Tel. (0711) 56-17-12

Silverstar Ltd. S.p.A.<br>Via Paisiello 30 - 00198 Roma<br>Tel. (06) 844 88 41 Silverstar Ltd. S.p.A.<br>Piazza Adriano 9 --<br>Tel. (011) 44 32 75/6 10139 Torino Silverstar Ltd. S.p.A.<br>Via S. Sofia 15 - 35100 Padova<br>Tel. 22 33 8 Beckron International<br>14. Alhaii Bashorun Street  $SW$  Ikovi –  $P.D.$  Box  $1896 -$  Lagos Ola Tandberg Elektro A/S<br>Skedsmogaten 25 - Oslo 25<br>Tel. (02) 19 70 30 POLAND

PHZ Transpol S.A. (Intraco Building)<br>U. Stawki 2 - 00-950 Warsaw 1<br>Tel. (004822) 39 50 79

Equipamentos de Laboratorio LDA<br>Rua Pedro Nenes 47 - Lisbon 1<br>Tel. 97 02 51 SOUTH AFRICA L'Electron<br>704 Main Pretoria Road, Wynberg Tut. P.O. Box 10544, Johannesburg 2000 SPAIN AIN<br>
Hispano Electronica S.A. (Main Office)<br>
Poligono Industrial "Urtinsa"<br>Apartado de Correos 48 — Alcorcón (Madrid)<br>Tel. (01) 619 41 08 Hispano Electronica S.A.<br>Figols, 27:29<br>Barcelona 14 - Tel. 259.05.2223 SWEDEN reuew<br>- Interelko AB.<br>- Box 32 — 12221 Enskede<br>- Tel. (08) 13 21 60 Tel. (08) 13 21 60<br>AB Gösta Bäckström<br>Alströmergatan 22 — Box 12009<br>10221 Stockholm<br>Tel. (08) 54 10 80 SWITZERLAND Elbatex AG Alb. Zwyssig-Strasse 28 - 5430 Wettingen<br>Tel. (056) 26 56.41 Omni Ray AG<br>Dulourstranse 56 -- 8008 Zürich<br>Tel. (01) 34 07 66 TURKEY ERA Elektronik Sanayi Ve Ticaret A.S.<br>Eski Büyükdere Cad. 49/A, 4. Levent Islanbul<br>Tel. 64 65 00 Tel. 64 65 00<br>ERA Elektronik Sanayi Ve Ticaret A.S.<br>Gazi Mustafa Kemai Bul. 12<br>Onur Is Hani Kat4 D79 — Yenisehir/Ankara<br>Tel. 25 49 33 UNITED KINGDOM A.M. Lock & Co. Ltd. Neville Street, Middleton Road<br>Oldham, Lancs OL96LF<br>Tel. (061) 652 04 31 ico Fontana, 22A/B - Napol Celdis Ltd.<br>37-39 Loverock Road<br>Reading, Berks, RG3, 1ED<br>Tel. (0734) 585 171 Hawke Electronics Ltd. Hawke House Green Street<br>Sunbury on Thames, Middlesex, England<br>Tel. (9327) 8 55 77 Crellon Electronics Ltd.<br>380. Bath Road Slough, Berks SL1 6JE<br>Tel. (06286) 44 34 **ITT Flectronic Services** Edinburgh Way<br>Edinburgh Way<br>Harlow, Essex CM20 (2DF)<br>Tel. Harlow (0279) 26 777 Jermyn Industries<br>Vestry Estate - Sevenoaks, Kent<br>Tel. (732) 5 11 74 101. (732) 5-11-74<br>Macro-Marketing Ltd.<br>396, Bath Road<br>Slough, Berks SL1-6JD<br>Tel. (06286) 4422 VUGOSLAVIA Elektrotehna Ljubljana Export-Import<br>Titova 51 - P.O. Box 34-1

BORTHONE

## TABLE OF CONTENTS

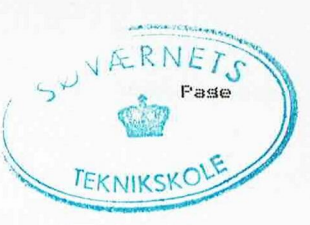

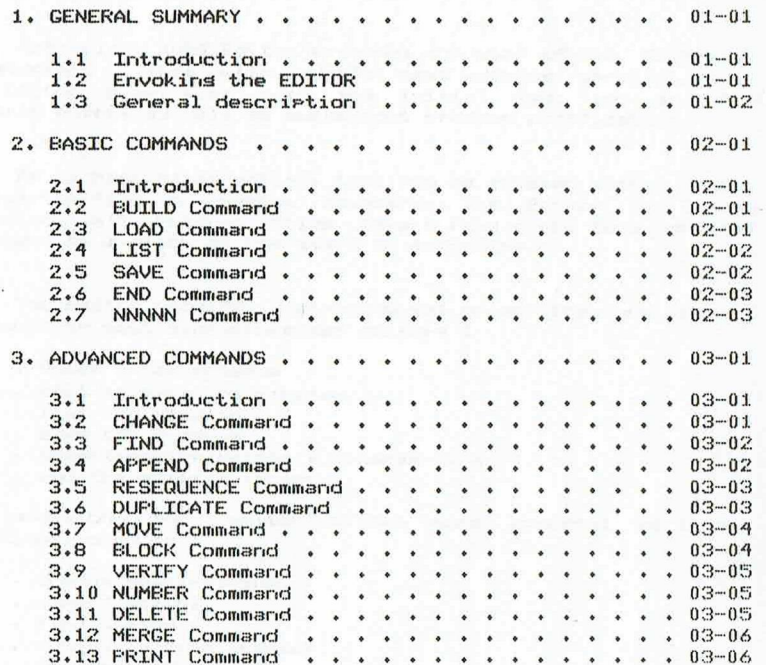

**\*\*\*\*\*\*\*\*\*\*** 

**EUROPEAN SEMICONDUCTOR FACTORIES** 

Technoprojekt GmbH<br>Vertriebsbüro Dartmun

Schildstrasse 4 - D-4600 Dortmund 30<br>Tel. (0231) 43 36 B2

FRANCE Motorola Semiconducteurs S.A.<br>Canto Laouzetto — Le Mirait<br>31023 Toulouse CEDEX<br>Tel. (61) 40 11 88

UNITED KINGDOM Motorola GmbH<br>Münchner Strasse 18<br>8043 Unterföhring<br>Tel. (089) 92 481 Motorola Semiconductors Ltd.<br>Colvilles Road, Kelvin Estate East Kilbride/Glasgow (Scotland)<br>Tel. (3552) 39-101

61000 Ljubljana<br>Tel. (61) 32 02 41

GERMANY

Elektrotehna Ljubljana<br>Filiala Beograd<br>Marsala Tita 6/1<br>1000 Beograd<br>Tel. (011) 69 69 24

XDOS EDITOR User's Guide

#### GENERAL SUMMARY

CHAPTER 1

1.1 Introduction 

Motorola's XDOS Editor provides the user of the EXORset development system with powerful text editing capabilities. The Editor simplifies both the initial text and source program entry, as well as subsequent program modification.

As a disk based editor, text may be entered either from a diskette file or system keyboard. The Editor is line oriented. All program files have a five disit line number followed by a blank at the start of each line.

The Editor provides a standard set of editing functions, as found in most microprocessor editors :

- . enter a new program
- . edit an existing program and a constant of the second constant
	- . list the program
	- . save the program
- $\blacksquare$  . insert/modify/delete a program line
	- . end the editing process and the editing

In addition the editor allows more rowerful editing functions, such as : www.communications.com/seconds.com/

- . chanse multi-strins and a series of the series
- . append string engage (see stor and state and state
- . find string will be a street at
- . output to line printer
- . delete block slette
- 
- - . block mode with a strategic control to the state
	- . verification of editing changes
	- . merse files sammen smalle a comments
	- $P$  resequence

1.2 Envoking the EDITOR 

The XDOS EDITOR beins a system command, all that is needed to load the editor and initiate an editing procedure is entering "EDIT" on the system keyboard.

al to will has a substantial their ad with biseries

1.1 Introduction

 $Example 1 = EDTT$ 

#### XDOS FDTTOR RELEASE X.XX COPYRIGHT BY MOTOROLA 1979

READY  $\mathbf{p}$ 

### 1.3 General description

The Editor prompts the user for the next command by displayins a question mark. Many of the commands have an abreviated form, or alias, that the programmer may use if desired. Editor commands may be entered in either upper or lower case and in either a lons or short form. The file names should always be upper case for XDOS compatibility. Table 1.1 provides a summary of the commands.

The followins keyboard functions are also available as aids to the user.

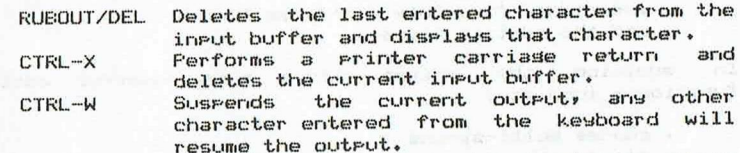

Stors the current outrut and returns control CTRL-P to the ready level (break function).

In case of an error occuring during a disk or printer I/O, there is a warm entry roint that allows editins to be restarted without loss of the current workspace. If the error results in a return to the XDOS command intergreter (the "=" gromgt), the editor needs to be reloaded and entered as follows :

=LOAD EDIT.CM  $.20033G$ **READY**  $\mathcal{P}$ 

The editor should now be back in operation and the only data that needs to be respecified is the name of the file beins currently edited. This data will be specified by addins the current file name at the end of the "SAVE" command as done when saving under a new file name.

#### TABLE 1.1 <u>Production of the company of the company of the company of the company of the company of the company of the company of the company of the company of the company of the company of the company of the company of the company </u>

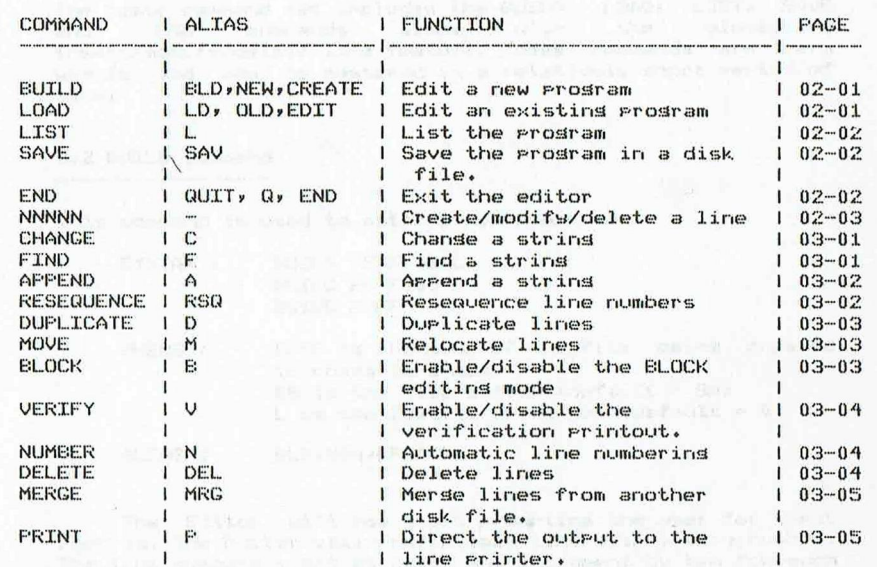

#### 2e1 Introduction

CHAPTER 2, by end results the art variation and overtical for-

#### 2.1 Introduction

Isomkel bow sillow wit what troops ti . . analogs are sesti not readsy flugted wer

tionals and the first than the mail and consider with a memory who restla consequente very A in

Information in this charter is intended to familiarize the user of the XDOS EDITOR with the basic set of commands. The basic command set includes the BUILD, LOAD, LIST, SAVE arid END commands alors with the elementary insert/modifu/delete line feature. These commands are vers simple and mas be mastered in a relatively short reriod of time. The states to the society of intelligent adjoining to the uses<br>The basic<br>and insert/mo<br>simple<br>time.<br>2.2 BUIL!

#### 2.2 BUILD Command

This command is used to enter a new Program.

4177 mil 09

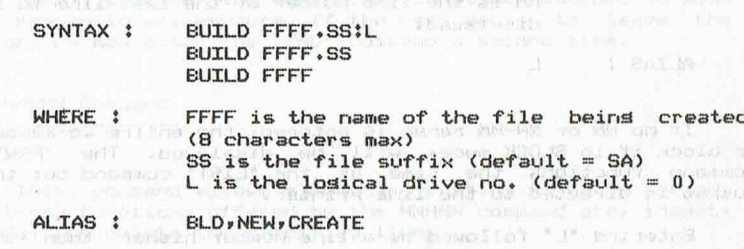

The Editor will now start erometins the user for ineut records. The Editor will rrefix each line with a line rumber. The line rumbers start at 00010 and increment by ten for each new line. The input mode may be terminated by entering a carriasge return directly after a mew line mumber has been issued by the Editor. See the "NUMBER" command for additional informatiors.

Image with demonstrations allow recognitional problems haml

23 LOAD Command 

This command is used to load an existins file into the workspace for editing. The more set of

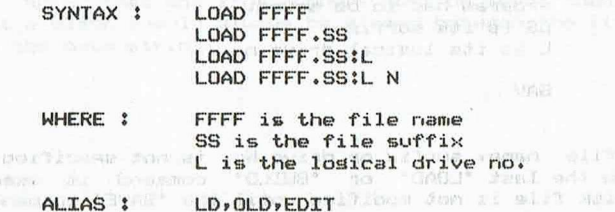

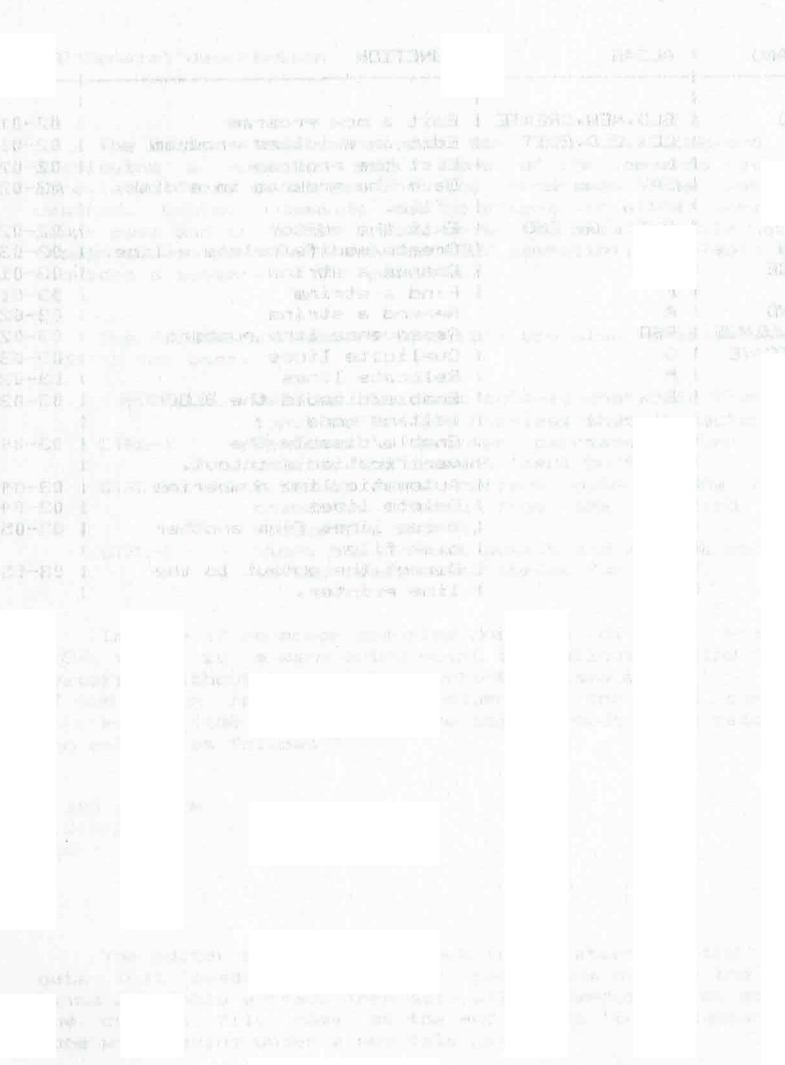

mand dowe

2.6 END Command

is executed.

2.6 END Command **CONTRACTOR** CONTRACTOR COMPANY AND CONTRACTOR

This command is used to terminate an editing session by leaving the Editor.

SYNTAX : **END** 

ALTAS 1  $QIITT*Q*EXTT$ 

If the prosram in the workspace has been modified and not saved, the "SAVE IN FFFF.SS:L (Y/N)?" message will appear as a reminder of the currently unsaved status. A "Y" response will cause the current grospam to be written back to last file specified. An "N" response will leave the program as it was on the disk. If the workspace was unsaved before entering the "END" command, the control will not be returned to XDOS as a precautionary measure. If the user wants to leave the  $Fdi$ tor, he may enter the "END" command a second time.

2.7 NNNNN Command

This command allows elementary editing to be rerformed. The three functions offered by the NNNNN command are, insert, modify, and delete the srecified line.

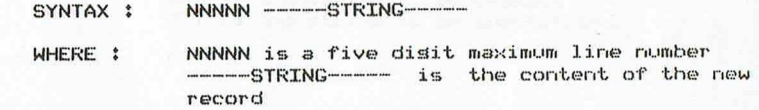

If NNNNN is a new line number, the new line will be inserted at the correct place in the workspace.

If the NNNNN line number already exists, its contents will be chansed to -----STRING-----

If no data is entered after the NNNNN, the line havins the NNNNN line number will be removed from the workspace.

Note that the line numbers must be lower than 65536 and that a blank should always be placed between the line number and the data string.

If "N" follows the file name, then the file is assumed not to have line numbers.

If specified, the suffix and losical drive no. become new default values for these parameters.

#### 2.4 LIST Command

The WILL and Company of the Side Side Side Star and Company and BVAR : (TREET AGAIL) aft (TRA Hole andres) and the Octoberg school and

This command is used to dismlay a line (or a group of lines). This shake with the state of the state of the state of the state of the state of the state of the state of the state of the state of the state of the state of the state of the state of the state of the state of the

SYNTAX ! I TST **LTST NN** LIST NN-MM

WHERE 1 NN is the line number of the first (or only) line to be displayed. MM is the line number of the last line to be displayed. Features a his marketing ALTAS :

If no NN or NN-MM range is entered, the entire workspace or block if in BLOCK mode, will be disrlayed. The "FRNT" command functions the same as the "LIST" command but the output is directed to the line printer.

Enterins "L" followed by a line number hisher than the last existing line number will cause the current file name, suffix, losical drive no. as well as the last line number and the amount of remaining available memory to be displayed.

2.5 SAVE Command Courses and was about the country of the state

to onvertisements and a most restablishment and the

This command is used to write the current program back to the disk.

SYNTAX : SAUF FFFF.SS!L SAVE FFFF.SS SAVE FFFF and address and service and

WHERE : FFFF is the name of the file in which the program has to be saved. What we have SS is its suffix L is its losical drive no.

there is the FFFE is included come to

ALIAS : SAU

If a file name, suffix or drive No. is not specified, the data from the last "LOAD" or "BUILD" command is used asain. The disk file is not modified until the "SAVE" command

ADVANCED COMMANDS

CHAPTER 3 **Communication** 

#### 3.1 Introduction was a transmission of the state of the state of **EXAMINATION CONTINUES AND STREET AND STREET AND STREET AND STREET AND STREET AND STREET AND STREET AND STREET AND STREET AND STREET AND STREET AND STREET AND STREET AND STREET AND STREET AND STREET AND STREET AND STREET A**

The followins advanced command set is also available to the user : CHANGE, APPEND, FIND, PRINT, DELETE, MOUE, DUPLICATE, BLOCK, VERIFY, NUMBER, MERGE and RESEQUENCE. This set of commands may be mastered as needed. A description of each follows. What he comes and survey

3.2 CHANGE Command 

This command is used to chanse a strins within a line (or srowe of lines).  $\triangle$   $\triangle$   $\triangle$ 

SYNTAX : CHANGE /XXX/YYY/ CHANGE NN/XXX/YYYY/ Start and the start and the start CHANGE NN-MM/XXX/YYYY/ CHANGE NN-MM; KK/XXX/YYY/ "/" is a delimiter (may be any ASCII WHERE : character havins a code lower than \$30 except semi-colon ";") a state of the second NN is the first line to be checked MM is the last line to be checked KK is the occurence number within a string XXX is the string to be changed YYY is the strins to be substituted Lynese I Salt in her ALTAS: Contract and the second

If NN-MM or NN is omitted, the entire workspace or block is searched and modified. If the block mode is not in effect, the "ALL (Y/N) ?" message will arrear as a reminder that all records in the file are being acted on.

The occurence field defaults to the first occurence of the string in each record. If "A" is used in the KK position, all occurences within a line will be chansed.

The underline character "..." is used as an ishore flas. When present in the XXX string, those character positions will be ishored when searchins for a string. When present in the YYY strins, those character positions will not be chansed.

The isnore character may be chansed by enterins the followins sequence : sequence : C OXY, where X is the old ishore character and Y the new one.

severe and accessible

#### ADVANCED COMMANDS

3.3 FIND Commarici

ADVANCED COMMANDS NCED COMMAN<br>3.5 RESEQUE

3.5 RESEQUENCE Command

3.9 RESEQUENCE Command

This command is used to reseawence the line rumbers or to remove the line numbers in the workspace.

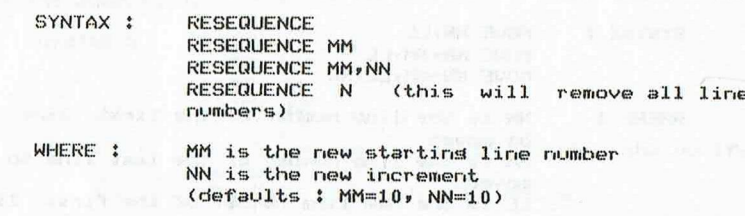

ALTAS \$ RSQ

ALIAS : RSQ<br>When line number<br>made that a blank f<br>also removed.<br>When in BLOCK<br>reflect the new line<br>3.6 DUPLICATE Commanc Wher line rumbers are beings removedy the assumrtion is made that a blank follows the line rumber and this blank is also removed.

When im BLOCK moder the block range is urdated to reflect the new line numbers, which is a memory of the method of the method of the second state  $\mathbf{r}$ 

This command is used to cory a line (or a srowr of lines) elsewhere in the worksrace.

SYNTAX : DUPLICATE NN,LL DUPLICATE NN-MMe LL. DUPLICATE NN-MMe LL.» KK

WHERE : NN is the line number of the first line to he ciuirlicetect

MM is the line mumber of the last line to he  $d$ ulicated

LL is the new line number of the first line beins durlicated

KK is the new line number increment (default  $m=1$ ) is the contract of the state of  $m=1$ 

 $ALIAS: D$ 

If the LL line already exists» the the durlicatec Line or group of lines will be placed before it.

. INTI arts we to chapte it as a many file and influenced in course.

3.3 FIND Command 

This command is used to search the current worksrace for a strings.

SYNTAX : FIND /XXX/ FIND NN-MM/XXX/ FIND NN-MM#KK/XXX/

WHERE : "/" is a delimiter character NN is the line rumber of the first line to be searched MM is the line rumber of the last line to be

> searched KK is the occurence rumber within a Line

XXX is the string to be found

ALIAS : Francisco de la componentación de la componentación de la componentación de la componentación de la componentación de la componentación de la componentación de la componentación de la componentación de la component

If KK is omitted, all records which contain the XXX string are found, but if KK is srecified, then only those records which contain the KK occurence are found.

If "A\*° is used im the KK fields all occwrences are searched.

The underline character "." is interrreted as an isinore character in the XXX string. If '<br>Searched.<br>The unde<br>character<br>Note<br>block ran<br>3.4 AFFEN

Note that the "FIND" command may be used to set the block range if the BLOCK mode is im effect.

3.4 APPEND Command

This command is usec to add a strims to the end of a line or group of lines. The contract of the contract of  $\sim$ 

SYNTAX : AFFEND /XXX/ AFREND NN/XXX/ AFFEND NN-MM/XXX/7

NN is the line number of the first line to he orerated on MM is the line rumber of the last line XXX is the strins to be added. WHERE :

ALIAS : and A state and the component between the state

If NN or NN"MM is omitted, the entire worksrace or block is orerated ore

the communication of the communication of the communication of the communication of the communication of the communication of the communication of the communication of the communication of the communication of the communic

#### ADVANCED COMMANDS

3.7 MOVE Command

a construction in provider with vice in participations of

SYNTAX !

WHERE 1

lines elsewhere in the workspace.

MOUF NN.II

he moved

3.7 MOVE Command

ADVANCED COMMANDS

3.9 VERIFY Command

3.9 VERIFY Command and the state of the state of the state of the state of The company and the services were services and control the company of the control of the company of the company

This command is used to turn on or off the verification printout that is senerated after a successful "CHANGE" command execution.

**VERIFY** NEWS AND RESERVE TO A PROPERTY SYNTAX : VERIFY OFF. **VERTEY TN** VERIFY OUT

IN, I or no operator envoke the verify (default) OFF, OUT, O disable the verify

" to pudence anti-und all me

This command prompts with automatic line numbers for new lines or replacement lines.

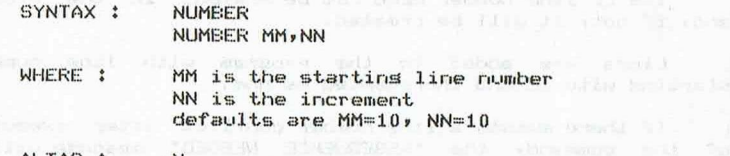

ALIAS : Not a service executively and the label

A blank is automatically inserted after the line number. To exit from the automatic number mode, enter a carriage return directly after a line number is prompted.

3.11 DELETE Command 

This command is used to remove a line or a sroup of lines from the workspace.

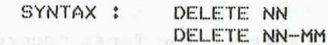

WHERE : NN is the line number of the first line to be removed MM is the line number of the last line to be removed. The contract of the contract of the contract of the contract of the contract of the contract of the contract of the contract of the contract of the contract of the contract of the contract of the contract of the c

mar elet second and well-believe camber and mattered

ALIAS : DEL.

The BLOCK mode is not arrlicable for files without line

XDOS EDITOR User's Guide

numbers.

XDOS EDITOR User's Guide

WHERE :

ALIAS : U

3.10 NUMBER Command The component was a result of the second state of the second state of the second state of the second state of the second state of the second state of the second state of the second state of the second state of the second s

moved It is the new line number of the first line to be moved KK is the new line number increment

NN is the line number of the first line to

MM is the line number of the last line to be

ALIAS : M

If the II line already exists, the moved line(s) will be placed before it.

This command is used to relocate a line or a srowp of

MOVE NN-MM<sub>PLL</sub>

MOVE NN-MM, LL, KK

The "MOVE" command may be used to resequence a group of lines by making NN equal to LL. Unless LL is equal to NN, lines cannot be moved into the NN-MM ranse or record sequence errors will result.

Duplicate line numbers may be removed by using the "MOVE" command to resequence the duplicate block.

3.8 BLOCK Command market and the common the common of

This command changes the edit mode from whole program to line group mode, or returns to the whole program mode.

**BLOCK** the service and service SYNTAX : BLOCK OFF BLOCK OUT

- WHERE 1 IN, I or no operator envoke the BLOCK mode OFF, OUT, O are the out of effect operators
- ALTAS: But the land was also have all

When in the BLOCK mode, the ranse of lines beins operated on by the LIST, PRINT, APPEND, FIND, and CHANGE commands defaults to the last ranse specified by the LIST, FRINT, or FIND command.

file into the worksrace. ° 'nye "a the erinter and return outeut to the sustem CRT.

SYNTAX : MERGE XXXX.SS:L.<br>MERGE XXXX.SS<sup>V</sup>(NN-MM) ,LL MERGE XXXX.SS<sup>V</sup>(NN-MM) ,LL<br>MERGE XXXX(NN-MM) ,LL

WHERE : XXXX is the name of the file to be searched SS is the file suffix (default is the current file suffix)

L. is the lostical drive no. (default is the current drive mo.)

NN is the line rumber of the first line to he coried

MM is the line rumber of the last line to he coried

LL ais the line rumber in the worksrace from which the coried lines will be inserted.

ALIAS : MRG

The LL line mumber need mot be rresent in the Frosram andy if moty it will he created.

Lines are added to the Frosram with line rumbers starting with LL and incremented by one.

If there exists a line mumber conflict after execution of the command, the "RESEQUENCE NEEDED" message will be disrlayed. When this message arrears, a "RESEQUENCE" command showld be used to adjust the Line numbers before anys further editing is attemrted.

#### 3613 FRINT Command

This command is used to disrlay one or more records on the erinter and to rowte all further outeut to the erinter.

SYNTAX : **FRINT** FRINT NN

PRINT NN-MM

WHERE ¢ NN is the line rumber of the first record to be printed MM is the line number of the last record to be rrinted

ALIAS :  $\mathbb{P}$ 

A "P" followed by a line number higher than the last existing line number, will disrlay the current file name,

 $3.12$  MERGE Command suffixed in the last line suffixed drive no., the line number of the last line NCED COMMANDS<br>
3.12 MERGE Command<br>
3.12 MERGE Command<br>
in the file and the remaining memory.

ALL further outewt will be directed to the rrinter wntil This command is used to merge lines from another disk a secult a "LO" command is executed. Use the "LIST" command to pase up

XDOS EDITOR PROBLEM REPORT \*\*\*\*\*\*\*\*\*\*\*\*\*\*\*\*\*\*\*\*\*\*\*\*\*\*\*\*

Date :

Name:

Address :

Phone number :

Host System :

XDOS EDITOR version number :

Froblem description :

Return this form to :

Motorola Semiconductors Microsystems Software Ensineerins 16, chemin de la voie-creuse 1211 - GENEVE 20 Switzerland

Include a listing of the source program along with the source file on mini-diskette. Also include any other information that may be appropriate to

the solution of the problem.